# **Tři aplikace rychlé komunikace přes USB**

# MI MECHSOFT S.r.O.

foto: PISTONPOWER

#### **Agenda**

- **MECHLAB & RealTime jak učíme mechatroniku**
- **Motivace pro použití USB**
- **ukázkové projekty**
	- #01: Hydraulický stand
	- #02: Edu model
	- #03: Tester dataloggeru
- **Detaily použité technologie**

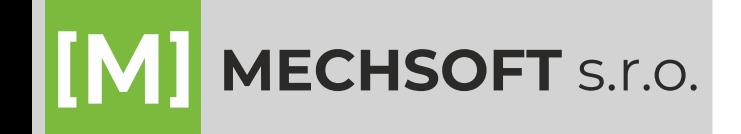

#### **MECHLAB & Real-Time**

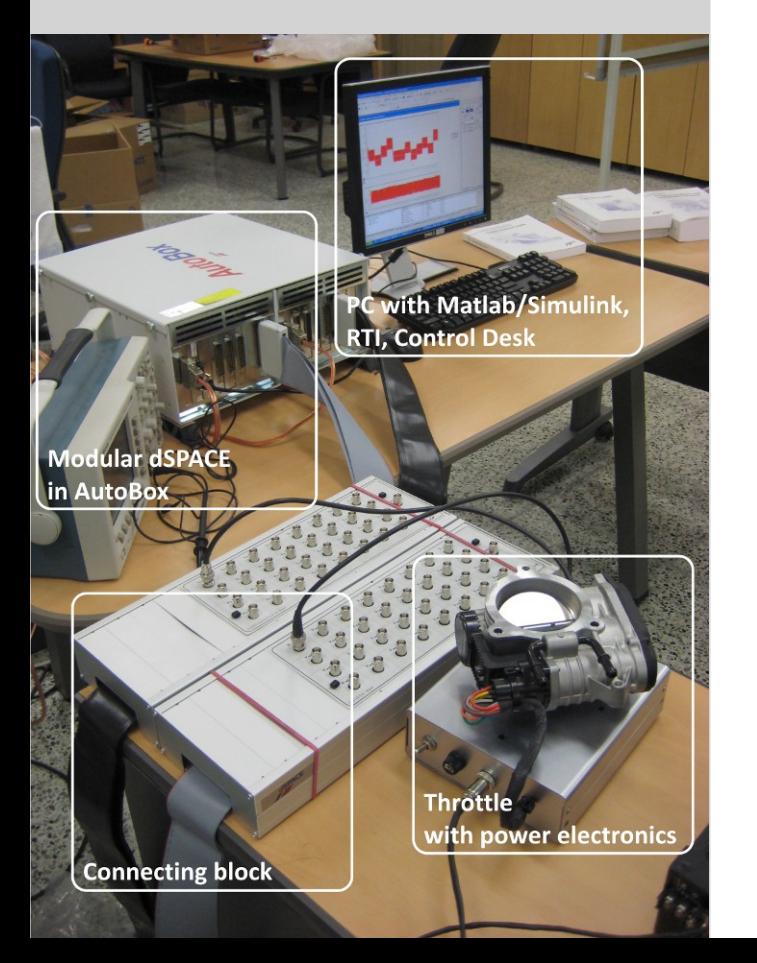

#### **MECHLAB**  @ FSI VUT v Brně

- 12x MF 624 (r. 2009)
- 25x MF 634 (r. 2020)
	- 8x AIN, 8x AOUT
	- 8x DIN, 8x DOUT
	- 4x enkodér (!)

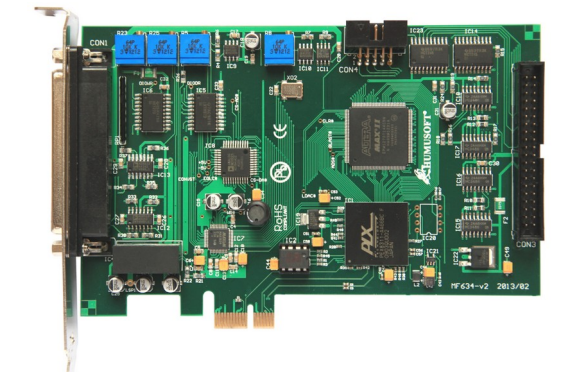

- 1x dSPACE jednodeskový (r. 2009)
- 1x dSPACE modulární (r.2011)
- hromada vybavení od NI
- **Perfektní prostředí pro výuku Mechatroniky.**

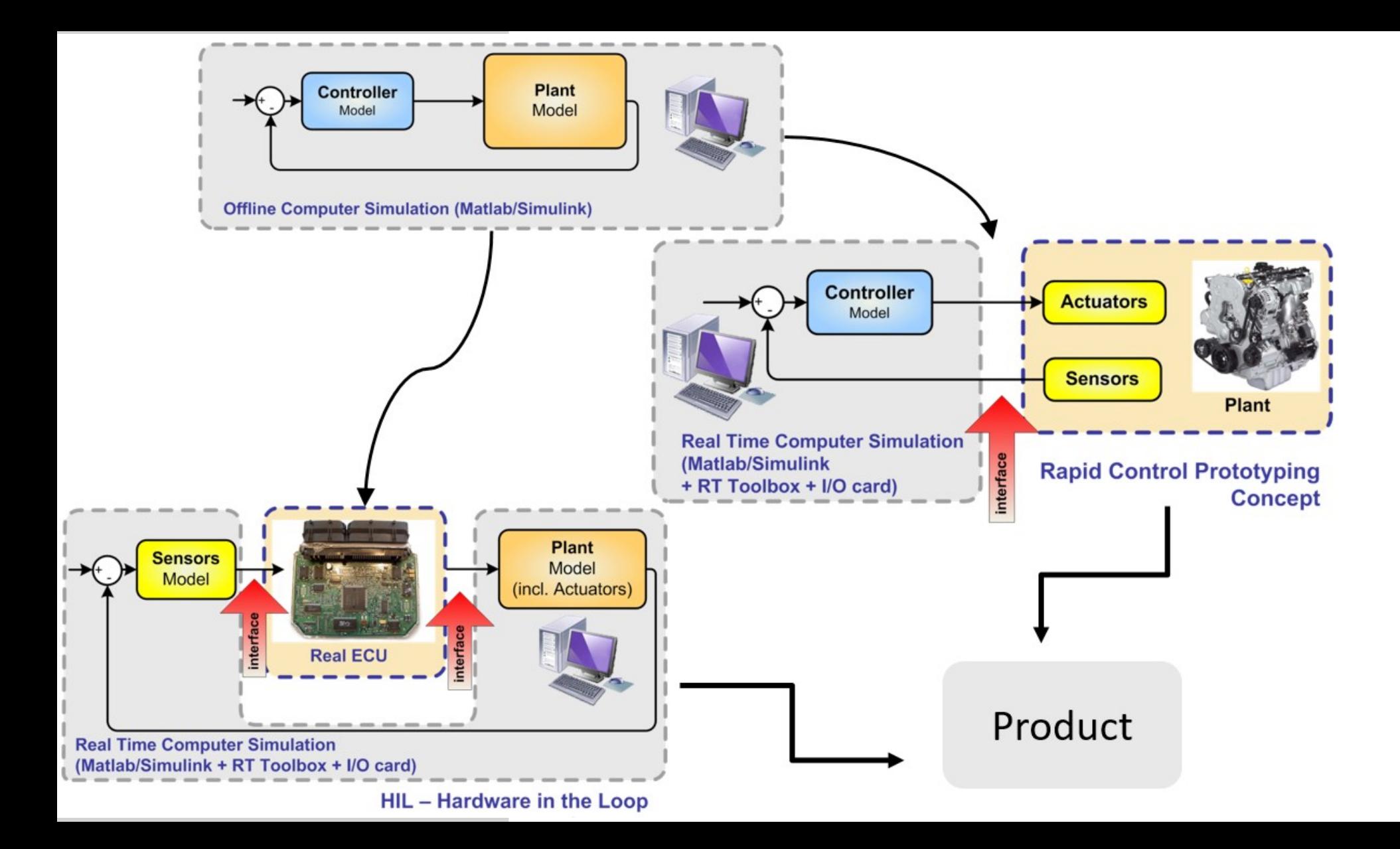

- **Motivace** Možnosti real-time řízení z hlediska technologie:
	- **Simulink → kompilace → kód běží na HW** 
		- dSPACE (50kHz)
		- MF634 (1 $k$ Hz / 10 $k$ Hz)
		- Arduino (1kHz)
	- **MATLAB kód běží na PC, komunikace** (typicky sériová linka / USB)
		- Arduino  $(\sim$ 50Hz)
		- NI DAQ HW  $(\sim]$ IkHz)

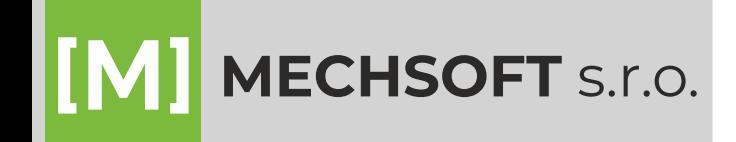

#### **Motivace Shrnutí: co chceme?**

- kód běží na PC (MATLAB i Simulink)
- min. 1kHz řídicí smyčka (@ ~20 kanálů)
- rozšiřitelnost na ∞ kanálů
- 16/32 bit mikrokontrolér s rozumnými periferiemi = low cost.
- ...→ **USB rozhraní.**

#### **· OTÁZKY K USB:**

- bude to dost rychlé?
- stabilní? (a jak?)
- co všechno je třeba udělat aby bylo?

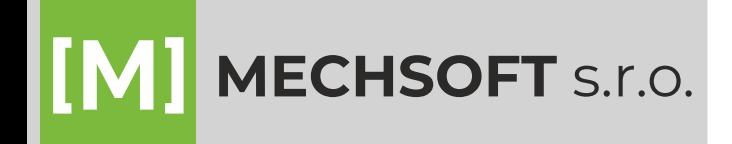

#### **Agenda**

- MECHLAB & RealTime jak učíme mechatroniku
- **Motivace pro použití USB**
- **ukázkové projekty**
	- #01: Hydraulický stand
	- #02: Edu model
	- #03: Tester dataloggeru
- **-** Detaily použité technologie

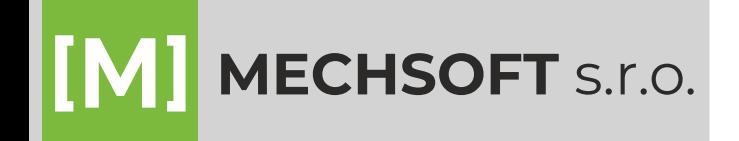

## **Hydraulický stand**

- **Zadání:** vývoj řídicího systému pro testování hydraulického zesilovače
- **PLC Beckhoff** =
	- **PLC část** programujeme v ST
	- **Windows část** aplikace v MATLABu
	- EtherCAT Coupler I/O karty

![](_page_7_Figure_7.jpeg)

## **Hydraulický stand**

- **Zadání:** vývoj řídicího systému pro testování hydraulického zesilovače
- **PLC Beckhoff** =

is title>fig1fen

- **PLC část** programujeme v ST
- **Windows část** aplikace v MATLABu

 $m \times$ 

![](_page_8_Figure_6.jpeg)

![](_page_8_Picture_7.jpeg)

## **Hydraulický stand**

- **Zadání:** vývoj řídicího systému pro testování hydraulického zesilovače
- **PLC Beckhoff** =
	- **PLC část** programujeme v ST
	- **Windows část** aplikace v MATLABu

#### **Potřeba testovat! Jak testovat?**

- HIL simulátor ale: potřebujeme **> 200 I/O kanálů**
- konvenční řešení (NI, dSPACE) ekon. nerealizovatelné
- **NÁPAD: použijeme vlastní HW (z jiného projektu) a … rychlou USB komunikaci.**

![](_page_9_Picture_10.jpeg)

## **Hydraulický stand**

![](_page_10_Picture_2.jpeg)

**MECHSOFT** S.r.o.

schéma testovacího prostředí

![](_page_10_Figure_4.jpeg)

**Simulátor**

- master slave architektura
- navrženo pro řízení dinosaurů
- 16x slave = … vysoký počet kanálů

## **Hydraulický stand**

![](_page_11_Picture_2.jpeg)

![](_page_11_Picture_3.jpeg)

## **Hydraulický stand**

![](_page_12_Picture_2.jpeg)

schéma testovacího prostředí

![](_page_12_Figure_4.jpeg)

#### **Simulace hydrauliky**

- simulujeme hydr. stand + chování testovaného zesilovače
- běží v Simulinku / SimHydraulics
- komunikace s MATLABem (Data Store Memory + event listener) = 500Hz

![](_page_13_Picture_0.jpeg)

### **Hydraulický stand**

![](_page_13_Picture_2.jpeg)

![](_page_13_Picture_3.jpeg)

![](_page_14_Picture_0.jpeg)

**Hydraulický** 

**stand**

![](_page_14_Figure_1.jpeg)

### **Hydraulický stand**

- Vlastní maska bločku
- **Automaticky popis** bločků po zvolení signálu

![](_page_15_Figure_4.jpeg)

Block Parameters: Ana. in. 14 (S7 P2) nAI O Inlet Prietok vstupny

EL3058 | 8-channel analog input terminal 4...20 mA, single-ended, 12 bit

 $\times$ 

The EL3058 analog input terminal processes signals in the range between 4 and 20 mA. The current is digitised to a resolution of 12 bits and is transmitted (electrically isolated) to the higher-level automation device. The input electronics are independent of the supply voltage of the power contacts. The EL3058 EtherCAT Terminal combines eight channels in one housing. The power contacts are connected through. The 0 V power contact is used as reference ground connection for the inputs. The signal state of the EtherCAT Terminal is indicated by light emitting diodes.

![](_page_15_Figure_8.jpeg)

#### Parameters At the c **Numbe Numbe** Numbe

Name o  $\blacktriangleright$  Techn

![](_page_15_Picture_106.jpeg)

![](_page_15_Picture_11.jpeg)

### **Edu model**

- **Výchozí situace**
	- cca 10 let používáme **vlastní výukový model se dvěma DC motory připojený k PC přes MF624**
	- řada úloh na polohové, rychlostní zpětnovazebné řízení, filtraci, přímovazebné řízení,...

#### **Proč chceme nový model?**

- stále větší počet studentů
- možnost použít Edu model pro samostudium
- možnost realizovat i úlohu na stavové řízení

![](_page_16_Picture_9.jpeg)

## **Edu model**

#### **Nový edu model**

- 1x DC motor
- druhý kotouč pasivní
- řada úloh od jednoduchých po stavové řízení

![](_page_17_Picture_6.jpeg)

![](_page_17_Picture_7.jpeg)

![](_page_17_Picture_8.jpeg)

**MSP Buttons** 

![](_page_17_Picture_10.jpeg)

![](_page_17_Picture_11.jpeg)

**MSP Flywheel** Encoder

![](_page_17_Picture_13.jpeg)

![](_page_17_Picture_14.jpeg)

**MSP Motor Current Sense** 

![](_page_17_Picture_16.jpeg)

**MSP Motor** Control

![](_page_17_Picture_18.jpeg)

MSP Thermometers MSP Battery (%)

![](_page_17_Picture_20.jpeg)

![](_page_17_Picture_21.jpeg)

**MSP Simulation** Time

![](_page_17_Picture_23.jpeg)

& Gyroscope

![](_page_17_Picture_24.jpeg)

![](_page_17_Picture_25.jpeg)

![](_page_17_Picture_26.jpeg)

![](_page_17_Picture_27.jpeg)

**MSP Config** 

![](_page_17_Picture_29.jpeg)

![](_page_17_Picture_31.jpeg)

![](_page_18_Figure_0.jpeg)

## **Testování dataloggeru**

![](_page_19_Picture_2.jpeg)

![](_page_19_Picture_3.jpeg)

#### **Robust 2in1 DAQ system**:

- 16 kanálů, sensory tlaku, teploty, polohy (0-10V nebo 0-20mA)
- **režim "MĚŘICÍ ÚSTŘEDNA"**
	- dlouhodobý záznam @1kHz
	- krátkodobý @10kHz
- **režim "DATALOGGER"**
	- $\cdot$  1kHz
	- záznam na SD kartu
	- Li-ion baterie až 60hod. měření
	- trigger / sleep mode
	- GSM/LTE/GPS komunikace (status, pozice, naměřená data)
- robustní box a konektory, IP67

## **Testování dataloggeru**

**MECHSOFT** S.r.o.

![](_page_20_Picture_2.jpeg)

- při vývoji jsme ladili problémy
	- sleep mode mikrokontroleru
	- zápis na SD kartu

● ...

– dlouhodobý test = simulace signálu na 16 kanálech

![](_page_20_Figure_8.jpeg)

#### **Agenda**

- MECHLAB & RealTime jak učíme mechatroniku
- **-** Motivace pro použití USB
- **·** ukázkové projekty
	- #01: Hydraulický stand
	- #02: Edu model
	- #03: Tester dataloggeru
- **Detaily použité technologie**

![](_page_21_Picture_8.jpeg)

### **Detaily použité technologie**

- Používáme **vlastní HW** (MCU dsPIC a PIC32)
- **FTDI USB čip** (High Speed USB FTDI FT2232H)
	- komunikace s MCU přes SPI
	- celý USB protokol je vyřešený na čipu → nižší požadavky na MCU
	- FTDI má free drivery
	- Full duplex komunikace zabezpečuje minimální zpoždění a max. rychlost řídicí smyčky (až 2kHz).
- **Na straně PC je potřeba pouze USB 2.0**.

![](_page_22_Figure_8.jpeg)

![](_page_22_Picture_9.jpeg)

### **Detaily použité technologie**

- **Kód běží v MATLABu**
	- **používáme DLL od FTDI** 
		- open
		- read\_write full-duplex komunikace
		- close
	- **časování:** 
		- pomocí tic-toc (přesnost le-6 sec.)
		- sledujeme čas jednoho kroku i celkový čas
	- zapisování/čtení dat řešeno přes spec. objekt

![](_page_23_Picture_10.jpeg)

### **Detaily použité technologie**

#### **Kód běží v Simulinku**

- MATLAB komunikuje s HW
- umožňuje použít fixed step i variable step
- Postup simulace:
	- inicializace vytvoří se objekt v MATLABu, kontrola HW
	- krok
		- MATLAB vyčte data z HW / zapisuje
		- MATLAB zapíše data do Simulink. bločků
		- Simulink provede krok
		- Simulink pošle event (MATLAB poslouchá - viz add exec event listener).

![](_page_24_Figure_11.jpeg)

![](_page_24_Picture_12.jpeg)

- **Závěr** MATLAB + USB = profesionálně použitelný systém pro řízení/HIL.
	- Řídicí smyčka do cca 2kHz.
	- Škálovatelnost.
	- Výborný poměr výkon/cena.
	- **-** Prakticky ověřeno.

#### Více informací: **info@mechsoft.cz**

![](_page_25_Picture_7.jpeg)